## **METACOM9** DESKTOP

**Kurzanleitung – Symbolordner neu verknüpfen**

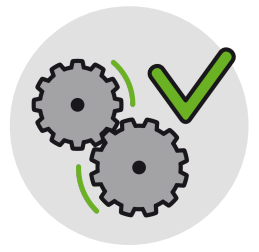

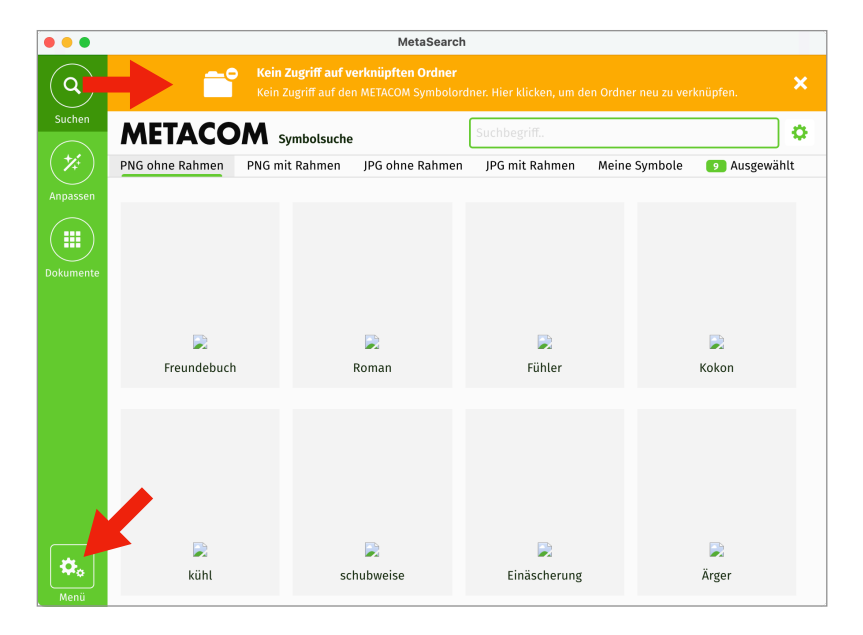

Wenn keine Symbole mehr angezeigt werden, muss wahrscheinlich die Verknüpfung zwischen *MetaSearch 9* und dem Symbolordner *METACOM\_Symbole* repariert werden.

Öffnen Sie das Fenster zum Verknüpfen per Klick auf den orangen Balken mit der Fehlermeldung oder über *Menü > Ordner wechseln*.

Suchen Sie auf Ihrer Festplatte den Ordner *METACOM\_Symbole* und ziehen Sie ihn in das Fenster.

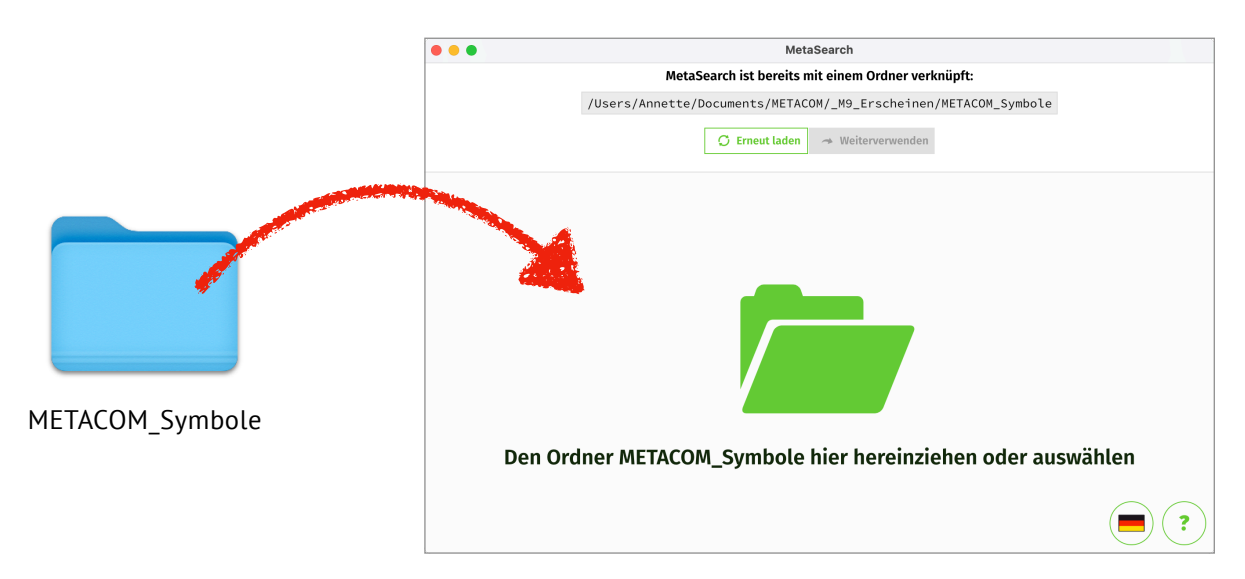